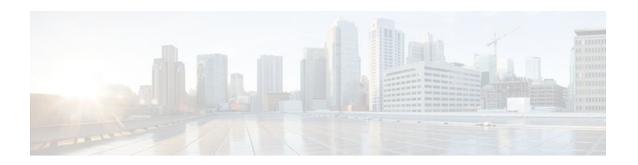

# **Unicast Reverse Path Forwarding Loose Mode**

#### Last Updated: January 20, 2012

The Unicast Reverse Path Forwarding Loose Mode feature creates a new option for Unicast Reverse Path Forwarding (Unicast RPF), providing a scalable anti-spoofing mechanism suitable for use in multihome network scenarios. This mechanism is especially relevant for Internet Service Providers (ISPs), specifically on routers that have multiple links to multiple ISPs. In addition, Unicast RPF (strict or loose mode), when used in conjunction with a Border Gateway Protocol (BGP) "trigger," provides an excellent quick reaction mechanism that allows network traffic to be dropped on the basis of either the source or destination IP address, giving network administrators an efficient tool for mitigating denial of service (DoS) and distributed denial of service (DDoS) attacks.

- Finding Feature Information, page 1
- Prerequisites for Unicast RPF Loose Mode, page 1
- Information About Unicast RPF Loose Mode, page 2
- How to Configure Unicast RPF Loose Mode, page 3
- Configuration Examples for Unicast RPF Loose Mode, page 5
- Additional References, page 6
- Feature Information for Unicast RPF Loose Mode, page 8

## Finding Feature Information

Your software release may not support all the features documented in this module. For the latest feature information and caveats, see the release notes for your platform and software release. To find information about the features documented in this module, and to see a list of the releases in which each feature is supported, see the Feature Information Table at the end of this document.

Use Cisco Feature Navigator to find information about platform support and Cisco software image support. To access Cisco Feature Navigator, go to <a href="https://www.cisco.com/go/cfn">www.cisco.com/go/cfn</a>. An account on Cisco.com is not required.

## **Prerequisites for Unicast RPF Loose Mode**

To use Unicast RPF, you must enable Cisco Express Forwarding (CEF) switching or distributed CEF (dCEF) switching in the router. There is no need to configure the input interface for CEF switching. As long as CEF is running on the router, individual interfaces can be configured for other switching modes.

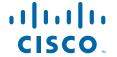

### Information About Unicast RPF Loose Mode

- Unicast RPF Background, page 2
- Loose Mode, page 2

### **Unicast RPF Background**

A number of common types of DoS attacks take advantage of forged or rapidly changing source IP addresses, allowing attackers to thwart efforts by ISPs to locate or filter these attacks. Unicast RPF was originally created to help mitigate such attacks by providing an automated, scalable mechanism to implement the Internet Engineering Task Force (IETF) Best Common Practices 38/Request for Comments 2827 (BCP 38/RFC 2827) anti-spoofing filtering on the customer-to-ISP network edge. By taking advantage of the information stored in the Forwarding Information Base (FIB) that is created by the CEF switching process, Unicast RPF can determine whether IP packets are spoofed or malformed by matching the IP source address and ingress interface against the FIB entry that reaches "back" to this source (a so-called "reverse lookup"). Packets that are received from one of the best reverse path routes back out of the same interface are forwarded as normal. If there is no reverse path route on the same interface from which the packet was received, it might mean that the source address was modified, and the packet is dropped (by default).

This original implementation of Unicast RPF, known as "strict mode," required a match between the ingress interface and the reverse path FIB entry. With Unicast RPF, all equal-cost "best" return paths are considered valid, meaning that it works for cases in which multiple return paths exist, provided that each path is equal in routing cost to the others (number of hops, weights, and so on), and as long as the route is in the FIB. Unicast RPF also functions when Enhanced Interior Gateway Routing Protocol (EIGRP) variants are being used and unequal candidate paths back to the source IP address exist. The strict mode works well for customer-to-ISP network edge configurations that have symmetrical flows (including some multihomed configurations in which symmetrical flows can be enforced).

However, some customer-to-ISP network edges and nearly all ISP-to-ISP network edges use multihomed configurations in which routing asymmetry is typical. When traffic flows are asymmetrical, that is, those in which traffic from Network A to Network B would normally take a different path from traffic flowing from Network B to Network A, the Unicast RPF check will always fail the strict mode test. Because this type of asymmetric routing is common among ISPs and in the Internet core, the original implementation of Unicast RPF was not available for use by ISPs on their core routers and ISP-to-ISP links.

Over time and with an increase in DDoS attacks on the Internet, the functionality of Unicast RPF was reviewed as a tool that ISPs can use on the ISP-to-ISP network edge (an ISP router "peered" with another ISP router) to enable dynamic BGP, triggered black-hole filtering. To provide this functionality, however, the mechanisms used with Unicast RPF had to be modified to permit its deployment on the ISP-to-ISP network edge so that asymmetrical routing is not an issue.

### **Loose Mode**

To provide ISPs with a DDoS resistance tool on the ISP-to-ISP edge of a network, Unicast RPF was modified from its original strict mode implementation to check the source addresses of each ingress packet without regard for the specific interface on which it was received. This modification is known as "loose mode." Loose mode allows Unicast RPF to automatically detect and drop packets such as the following:

- IETF RFC 1918 source addresses
- Other Documenting Special Use Addresses (DUSA) that should not appear in the source

- Unallocated addresses that have not been allocated by the Regional Internet Registries (RIRs)
- Source addresses that are routed to a null interface on the router

Loose mode removes the match requirement on the specific ingress interface, allowing Unicast RPF to loose-check packets. This packet checking allows the "peering" router of an ISP having multiple links to multiple ISPs to check the source IP address of ingress packets to determine whether they exist in the FIB. If they exist, the packets are forwarded. If they do not exist in the FIB, the packets fail and are dropped. This checking increases resistance against DoS and DDoS attacks that use spoofed source addresses and unallocated IP addresses.

# **How to Configure Unicast RPF Loose Mode**

• Configuring Unicast RPF Loose Mode, page 3

### **Configuring Unicast RPF Loose Mode**

To configure Unicast RPF loose mode, perform the following steps.

#### **SUMMARY STEPS**

- 1. enable
- 2. configure terminal
- 3. ip cef
- **4. interface** *type slot* / *port-adapter* / *port*
- 5. ip verify unicast source reachable-via any

#### **DETAILED STEPS**

|        | Command or Action          | Purpose                                  |
|--------|----------------------------|------------------------------------------|
| Step 1 | enable                     | Enables privileged EXEC mode.            |
|        |                            | Enter your password if prompted.         |
|        | Example:                   |                                          |
|        | Router> enable             |                                          |
| Step 2 | configure terminal         | Enters global configuration mode.        |
|        |                            |                                          |
|        | Example:                   |                                          |
|        | Router# configure terminal |                                          |
| Step 3 | ip cef                     | Enables CEF on the route processor card. |
|        |                            |                                          |
|        | Example:                   |                                          |
|        | Router (config)# ip cef    |                                          |

|        | Command or Action                                                  | Purpose                                                               |
|--------|--------------------------------------------------------------------|-----------------------------------------------------------------------|
| Step 4 | interface type slot   port-adapter   port                          | Configures an interface type and enters interface configuration mode. |
|        | Example:                                                           |                                                                       |
|        | Router (config)# interface serial5/0/0                             |                                                                       |
| Step 5 | ip verify unicast source reachable-via any                         | Enables Unicast RPF using loose mode.                                 |
|        |                                                                    |                                                                       |
|        | Example:                                                           |                                                                       |
|        | Router (config-if)# ip verify unicast source reachable-<br>via any |                                                                       |

• Troubleshooting Tips, page 4

### **Troubleshooting Tips**

#### **CEF Not Enabled**

If CEF is not enabled on your device and an attempt is made to deploy Unicast RPF, the following error message is generated:

```
Router(config-if)\# ip verify unicast source reachable-via any % CEF not enabled. Enable first.
```

#### **Dropped Packets**

If it is believed that Unicast RPF is dropping packets that are deemed valid, it may be necessary to configure an access list within Unicast RPF to pass these specific packets.

• Check to see if Unicast RPF is dropping packets using the following **show** commands.

```
Router# show ip traffic | include unicast RPF
```

The above command output displays the global counter for packets dropped by Unicast RPF. If the packet drop counter is increasing, Unicast RPF is dropping packets.

```
Router# show ip interface
{
type
/
slot
/
port
} | include verif
```

The above command output displays drop counters on a per-interface basis. If the packet drop counter is increasing, Unicast RPF is dropping packets on the referenced interface.

• Configure a "classification" access list (one that is used to identify traffic types) and add it to the Unicast RPF configuration on the interface or interfaces that are in question.

In this case, the most prudent classification access list would be one that includes a series of "deny" statements covering the traffic types in question (instead of the more traditional "permit" statements that would be used, for example, in a typical classification access list that would be applied directly to an interface). The **logging** keyword may be useful for this access list as well.

Apply the above access list to Unicast RPF on the interface in question using the following command:

Router (config-if)# ip verify unicast source reachable-via any 199

Periodically check the counters on the above access list using the following show command:

Router# show ip access-list 199

If the access list hit counters are increasing for the packet type in question, Unicast RPF is dropping the packets in question. To permit them, configure an access list using a "permit" statement for the packet type in question and apply it to Unicast RPF.

# **Configuration Examples for Unicast RPF Loose Mode**

Example Configuring Unicast RPF Using Loose Mode, page 5

### **Example Configuring Unicast RPF Using Loose Mode**

The following example (see the figure below) uses a simple dual-homed ISP to demonstrate the concept of Unicast RPF loose mode. The example illustrates an ISP (A) peering router that is connected to two different upstream ISPs (B and C) and shows that traffic flows into and out of ISP A may be asymmetric given this dual-homed configuration. Hence, provisions for asymmetrical flows (when outbound traffic goes out one link and returns via a different link) must be accounted for by the Unicast RPF deployment. In

this case, it is appropriate to use the loose-mode configuration of Unicast RPF because this configuration alleviates the interface dependency of strict mode.

Figure 1 Unicast RPF Loose Mode

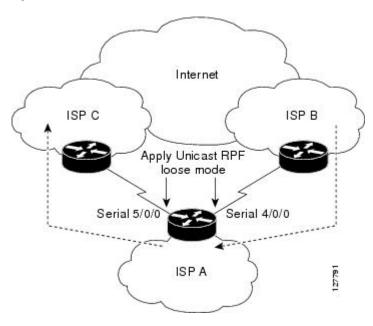

```
interface Serial4/0/0
description - link to ISP B
ip address 192.168.200.225 255.255.255.252
no ip redirects
no ip directed-broadcasts
no ip proxy-arp
ip verify unicast source reachable-via any!
interface Serial5/0/0
description - link to ISP C
ip address 172.16.100.9 255.255.252
no ip redirects
no ip directed-broadcasts
no ip proxy-arp
ip verify unicast source reachable-via any
```

## **Additional References**

- Related Documents, page 7
- Standards, page 7
- MIBs, page 7
- RFCs, page 7
- Technical Assistance, page 7

## **Related Documents**

| Related Topic                    | Document Title                                                                                    |  |
|----------------------------------|---------------------------------------------------------------------------------------------------|--|
| Cisco IOS commands               | Cisco IOS Master Commands List, All Releases                                                      |  |
| Best practices using Unicast RPF | Internet Service Provider (ISP) Security Bootcamp/<br>Best PracticesCPN-Summit-2004/Paris-Sept-04 |  |

## **Standards**

| Standards                                                   | Title |
|-------------------------------------------------------------|-------|
| No new or modified standards are supported by this feature. |       |

### **MIBs**

| MIBs                                                   | MIBs Link                                                                                                    |
|--------------------------------------------------------|----------------------------------------------------------------------------------------------------|
| No new or modified MIBs are supported by this feature. | To locate and download MIBs for selected platforms, Cisco IOS releases, and feature sets, use Cisco MIB Locator found at the following URL: |
|                                                        | http://www.cisco.com/go/mibs                                                                                                    |

## **RFCs**

| RFCs                                                   | Title |
|--------------------------------------------------------|-------|
| No new or modified RFCs are supported by this feature. |       |

## **Technical Assistance**

| Description                                                                                                    | Link                                              |  |
|----------------------------------------------------------------------------------------------------|---------------------------------------------------|--|
| The Cisco Support and Documentation website provides online resources to download documentation, software, and tools. Use these resources to install and configure the software and to troubleshoot and resolve technical issues with Cisco products and technologies. Access to most tools on the Cisco Support and Documentation website requires a Cisco.com user ID and password. | http://www.cisco.com/cisco/web/support/index.html |  |

### **Feature Information for Unicast RPF Loose Mode**

The following table provides release information about the feature or features described in this module. This table lists only the software release that introduced support for a given feature in a given software release train. Unless noted otherwise, subsequent releases of that software release train also support that feature.

Use Cisco Feature Navigator to find information about platform support and Cisco software image support. To access Cisco Feature Navigator, go to <a href="https://www.cisco.com/go/cfn">www.cisco.com/go/cfn</a>. An account on Cisco.com is not required.

Table 1 Feature Information for Unicast RPF Loose Mode

| Feature Name           | Releases                      | Feature Information                                                                                                    |
|------------------------|-------------------------------|----------------------------------------------------------------------------------------------------|
| Unicast RPF Loose Mode | 12.0(15)S 12.1(8a)E 12.2(13)T | The Unicast Reverse Path Forwarding Loose Mode feature creates a new option for Unicast Reverse Path Forwarding (Unicast RPF), providing a scalable anti-spoofing mechanism suitable for use in multihome network scenarios. This mechanism is especially relevant for Internet Service Providers (ISPs), specifically on routers that have multiple links to multiple ISPs. |
|                        |                               | The following commands were introduced or modified: ip verify unicast reverse-path, ip verify unicast source reachable-via.                                                                                                    |

Any Internet Protocol (IP) addresses and phone numbers used in this document are not intended to be actual addresses and phone numbers. Any examples, command display output, network topology diagrams, and other figures included in the document are shown for illustrative purposes only. Any use of actual IP addresses or phone numbers in illustrative content is unintentional and coincidental. © 2009 Cisco Systems, Inc. All rights reserved.

Cisco and the Cisco logo are trademarks or registered trademarks of Cisco and/or its affiliates in the U.S. and other countries. To view a list of Cisco trademarks, go to this URL: <a href="www.cisco.com/go/trademarks">www.cisco.com/go/trademarks</a>. Third-party trademarks mentioned are the property of their respective owners. The use of the word partner does not imply a partnership relationship between Cisco and any other company. (1110R)

Any Internet Protocol (IP) addresses and phone numbers used in this document are not intended to be actual addresses and phone numbers. Any examples, command display output, network topology diagrams, and other figures included in the document are shown for illustrative purposes only. Any use of actual IP addresses or phone numbers in illustrative content is unintentional and coincidental.

 $\ @$  2012 Cisco Systems, Inc. All rights reserved.